# **BAB IV**

# **METODE KERJA PRAKTEK DAN IMPLEMENTASI KARYA**

### **4.1 Prosedur Pelaksanaan Kerja Praktek**

 Prosedur dalam pelaksanaan kerja praktek sesuai dengan yang ditetapkan oleh STIKOM Surabaya, yaitu dengan beberapa tahapan-tahapan penting yang harus dilalui, berupa:

- 1. Survey lapangan atau observasi, kegiatan ini ditujukan untuk mengamati proses pembuatan produksi multimedia, dalam hal ini videografi.
- 2. Study Pustaka dilakukan untuk mendapatkan landasan teori yang sesuai dengan permasalahan dan dapat menjadi refrensi untuk pelaksanaan rencana penggambaran sistem dan pola aplikasi kerja.
- 3. Analisa Permasalahan ditujukan untuk menetapkan kebutuhan klien atau kebutuhan instansi dan menentukan bagaimana solusi terbaik yang akan diterapkan dalam instansi.

 Pembuatan Produk Multimedia, pada pembuatan videografi terdapat beberapa tahapan, antara lain:

- 1. Pendahuluan, identifikasi permasalahan yang ada, evaluasi, alternatif, solusi dan prioritas pengembangan.
- 2. Tahap analisa ruang lingkup permasalahan, ruang lingkup dan sasaran yang akan dikembangkan, identifikasi area permasalahan yang lebih terperinci, evaluasi, perumusan dan penyusunan untuk menunjang perancangan desain.
- 3. Tahap analisa kebutuhan pengguna, mendefinisikan kebutuhan fungsional dan non-fungsional untuk menunjang informasi yang akurat.
- 4. Tahap spesifikasi media, dilakukan untuk melakukan spesifikasi fungsional, konfigurasi *hardware* dan *software* yang *support* dengan komputer klien.
- 5. Revisi produk, melakukan perbaikan dan pemantauan untuk menghasilkan produk yang sesuai target.
- 6. Pembuatan laporan, semua dokumentasi dalam pembuatan produk multimedia tersebut, sebagai hasil dari proyek disusun dalam sebuah laporan.

### **4.2 Acuan Kerja Praktek**

 Prosedur dalam acuhan kerja praktek sesuai dengan yang ditetapkan oleh STIKOM Surabaya, yaitu dengan beberapa tahapan-tahapan penting yang harus dilalui, berupa:

**INSTITUT BISNIS** 

# **4.2.1 Pra-Kerja Praktek**:

 Prosedur dalam pelaksanaan pra-kerja praktek sesuai dengan yang ditetapkan oleh STIKOM Surabaya, yaitu dengan beberapa tahapan-tahapan penting yang harus dilalui, berupa:

- 1. Sebelum melaksanakan kerja praktek, wajib mengisi form acuan kerja yang terdiri dari dua halaman yang merupakan "kontrak kerja" antara mahasiswa dengan perusahaan dimana anda melaksanakan kerja praktek dan dosen pembimbing kerja praktek.
- 2. Pengisian form acuan kerja harus lengkap beserta tanda tangan pihak terkait.
- 3. Form acuan kerja yang terisi lengkap, diperbanyak oleh mahasiswa sebanyak dua kali dengan ukuran A4.
- 4. Copy 1: diserahkan kepada perusahaan.
- 5. Copy 2: diserahkan kepada Pusat Pelayanan Kerja Praktek (PPKP)
- 6. Asli: dilampirkan saat pembuatan Buku Laporan Kerja Praktek.

### **4.2.2 Kerja Praktek**

 Prosedur dalam kerja praktek sesuai dengan yang ditetapkan oleh STIKOM Surabaya, yaitu dengan beberapa tahapan-tahapan penting yang harus dilalui, berupa:

- 1. Melaksanakan kerja praktek sesuai jangka waktu yang ditetapkan.
- 2. Melakukan bimbingan ke dosen pembimbing.

# **4.2.3 Pasca Kerja Praktek**

 Prosedur dalam pelaksanaan paska kerja praktek sesuai dengan yang ditetapkan oleh STIKOM Surabaya, yaitu dengan beberapa tahapan-tahapan penting yang harus dilalui, berupa:

- 1. Mengambil form nilai kerja praktek untuk perusahaan.
- 2. Mahasiswa melakukan demo ke pihak perusahaan terlebih dahulu, kemudian ke dosen pembimbing.
- 3. Setelah demo ke perusahaan, mahasiswa meyerahkan form nilai dari perusahaan secara lengkap ke bagian PPKP untuk ditukar dengan form nilai kerja praktek untuk dosen pembimbing.
- 4. Melakukan demo ke dosen pembimbing dan setelah melakukan demo ke dosen pembimbing mahasiswa menyerahkan form nilai dari dosen pembimbing ke bagian PPKP.
- 5. Mahasiswa membuat buku laporan kerja praktek dengan bimbingan dosen pembimbing kerja praktek.
- 6. Merevisi laporan jika ada yang perlu dibenahi.
- 7. Buku laporan kerja praktek dan CD diserahkan ke bagain PPKP dan bagian perpustakaan STIKOM Surabaya.
- 8. Kerja Praktek berakhir, mahasiswa tinggal menunggu hasil nilainya.

### **4.3 Teknik Pengumpulan Data**

Metode pengumpulan data dilakukan dengan mengidentifikasi dan membuat alur perancangan yang akan dilaksanakan, agar dalam proses pencarian data tidak terjadi penyimpangan dalam mengemukakan tujuan yang ingin dicapai. Pada tahap ini, rancangan perencanaan yang dilakukan dalam pembuatan proyek multimedia dapat dilihat dalam diagram metodologi perancangan. Teknik pengumpulan data dalam pembuatan game tersebut dilakukan dengan dua cara, pertama teknik wawancara dan studi pustaka, dengan penjelasan sebagai berikut:

1. Wawancara

Metode tersebut digunakan oleh penulis untuk mengetahui lingkungan kerja dan mengetahui informasi-informasi apa saja yang dibutuhkan oleh project leader dari pembuatan Film Dokumenter "Sampah Visual" tersebut, berikut adalah beberapa hasil wawancara:

- a. Membuat sebuah Film Dokumenter dengan tema 'Sampah.'
- b. Mengangkat realita dari sekelompok masyarakat dan calon legislatif.
- c. Proses editing video menggunakan Adobe Premiere dan Adobe After Effects agar pengemasan footage video lebih maksimal serta untuk editing narasi menggunakan Adobe Audition.
- d. Membuat Film Dokumenter sesuai deadline dan target untuk menghasilkan kualitas yang baik.
- 2. Studi Pustaka

Studi pustaka yaitu pengumpulan data dari perpustakaan yang dilakukan dengan membaca dan mempelajari buku literatur, majalah, artikel internet, dan informasi lainnya sebagai bahan tinjauan literatur yang berkaitan dengan penelitian Film Dokumenter seperti yang telah dijelaskan pada landasan teori di atas.

### **4.4 Observasi**

# Pada saat kerja praktek di PT. INDEX Production House, penulis telah melakukan proyek diantaranya Observasi di dalam menyelesaikan Film

**INSTITUT BISNIS** 

Dokumenter "Sampah Visual" dari P.T. INDEX Production House, penulis awali dengan mengumpulkan data sebanyak-banyaknya mengenai perusahaan maupun informasi mengenai tema, gambar dan keterangan/ tulisan serta foto. Oleh karena itu observasi dilakukan dengan metode kualitatif atau teknik wawancara dengan project leader PT. INDEX Production House, antara lain:

1. Studi eksisting

Dalam pembuatan suatu Film Dokumenter dibutuhkan studi eksisting yang berfungsi untuk mengamati sebuah Film Dokumenter yang sebelumnya sudah ada. Obyek yang menjadi contoh studi eksisting akan dikaji, untuk mempelajari

kelebihan dan kekurangan dari contoh sebelumnya. Kajian ini dilakukan terhadap beberapa Film Dokumenter yang serupa, diantaranya seperti salah satu aktivis yang bernama Reresik Sampah Visual dari kota Yogyakarta pada gambar 4.1.

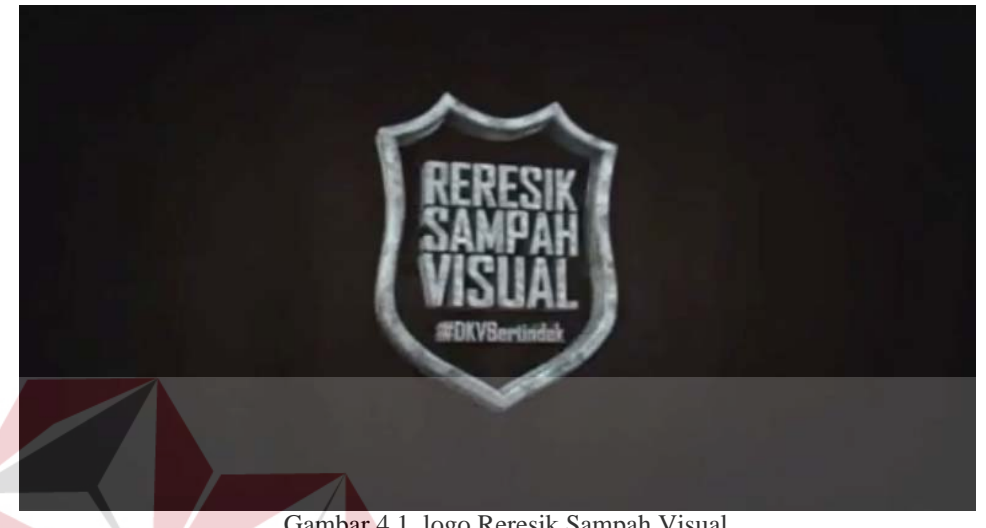

Gambar 4.1. logo Reresik Sampah Visual. (Sumber: Film Eagle Award)

Reresik Sampah Visual adalah sebuah kelompok yang dibentuk oleh Sumbo Tinarbuko untuk memberantas reklame yang tidak sesuai pada tempatnya, dan Sumbo Tinarbuka membuat sebuah dokumenter dari upaya yang dikerjakan yang berjudul "Sampah Visual" yang tampak pada gambar 4.2.

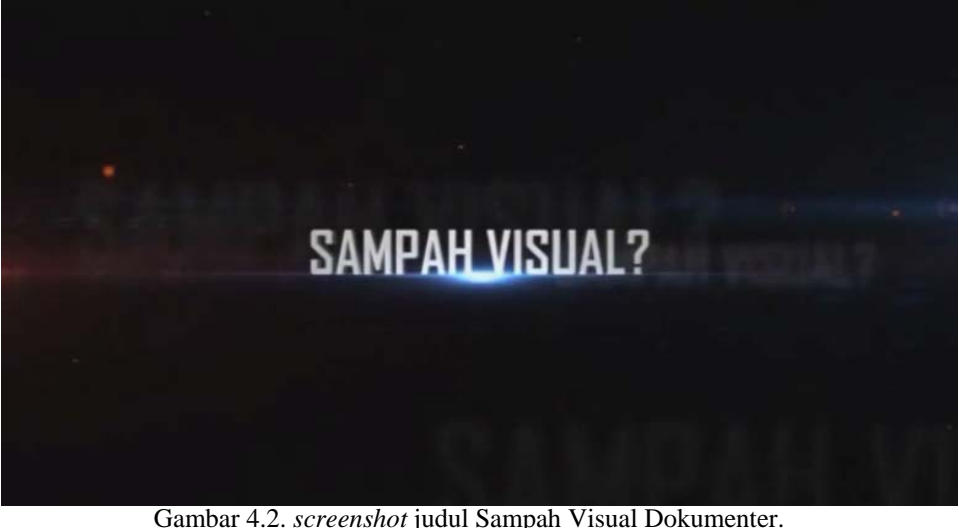

(Sumber: Dok pribadi)

Dokumenter "Sampah Visual" merupakan Film Dokumenter yang dibuat oleh aktivis Reresik Sampah Visual dimana bapak Sumbo Tinarbuko yang menjadi ketuanya. Film Dokumenter ini menceritakan tentang ketidakpeduliannya pemerintah terhadap ruang publik yang berkaitan dengan iklan luar ruang dan berbasis masyarakat, Reresik Sampah Visual bergerak untuk membersihkan iklan yang tidak pada tempatnya pada gambar 4.3.

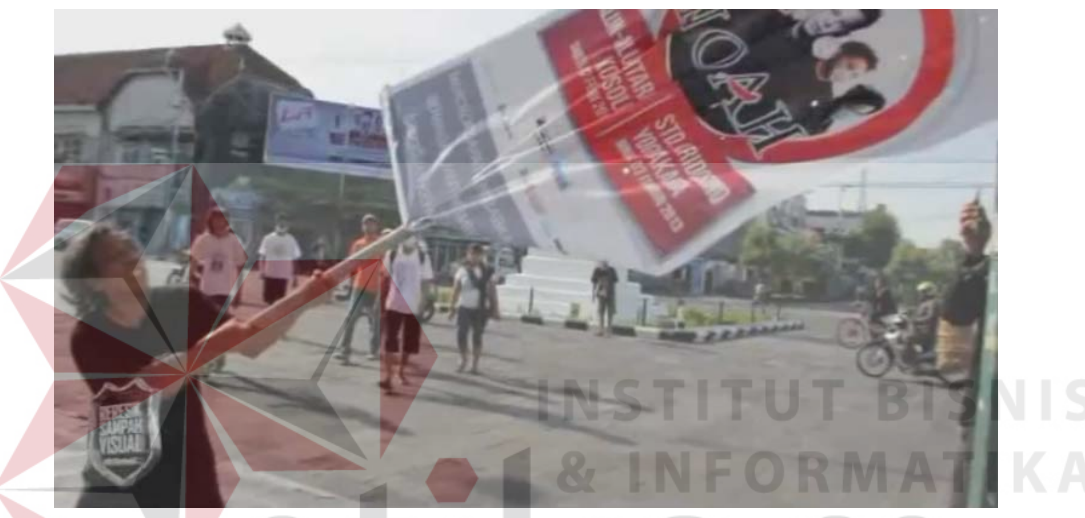

Gambar 4.3. *screenshot* Sumbo .T dalam Sampah Visual Dokumenter. (Sumber: Film Eagle Award 2012)

### **4.5 Perancangan Karya**

Perancangan karya merupakan tahapan yang penting dalam pembuatan sebuah Film dengan proses dibawah ini:

1. Opening Film

 Dalam langkah melakukan observasi dan melakukan pencarian data, kemudian mengambil gambar dan membuat opening dalam Film Dokumenter Sampah Visual. Opening dibuat sebagai informasi pengantar yang bertujuan memberitahu masyarakat bahwa produksi sampah di kota Surabaya mencapai 11.000 ton per-hari yang tampak pada gambar 4.4.

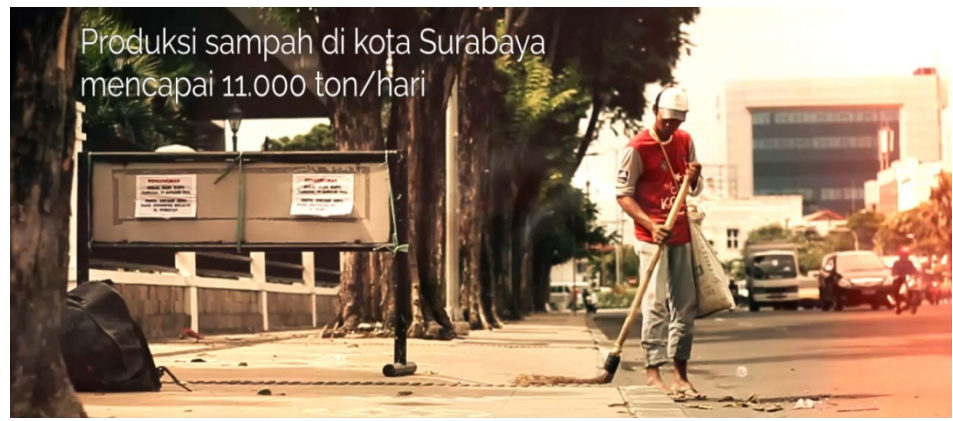

Gambar 4.4. *screenshot* opening Film. (Sumber: Dok pribadi)

Scene selanjutnya, memberikan informasi bahwa setiap bulan kota Surabaya memproduksi 330.000 ton sampah yang tampak pada gambar 4.5.

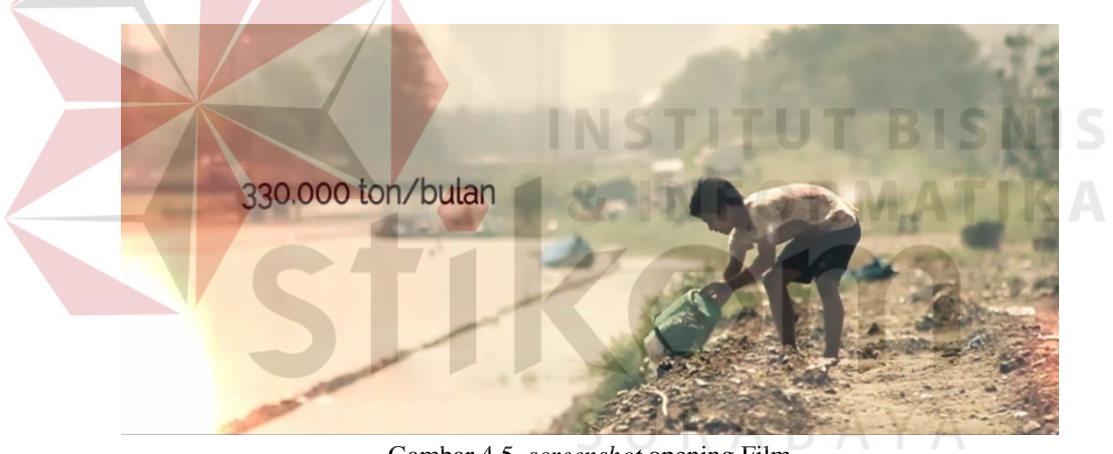

Gambar 4.5. *screenshot* opening Film. (Sumber: Dok pribadi)

Pada scene yang sama, menjelaskan produksi sampah setiap tahun di kota Surabaya mencapai 4.015.000 ton yang tampak pada gambar 4.6.

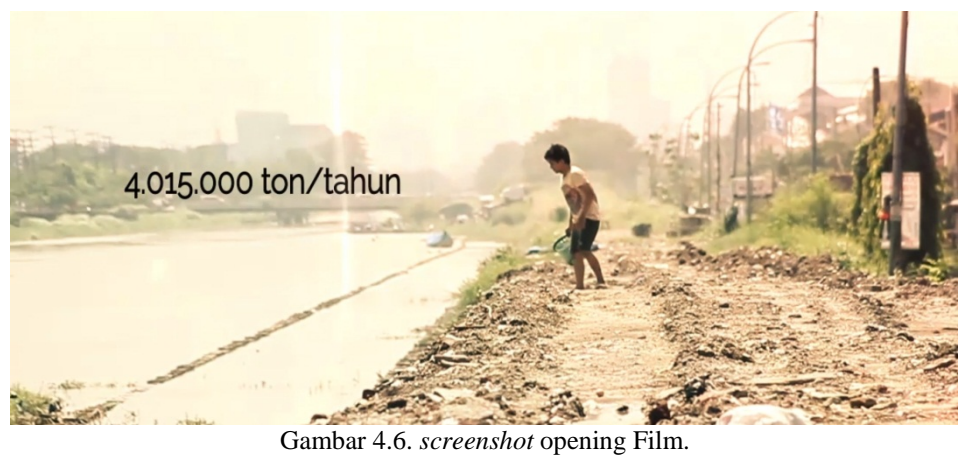

(Sumber: Dok pribadi)

Scene judul mengambil tempat yang terkesan dramatis, scene di atas diambil

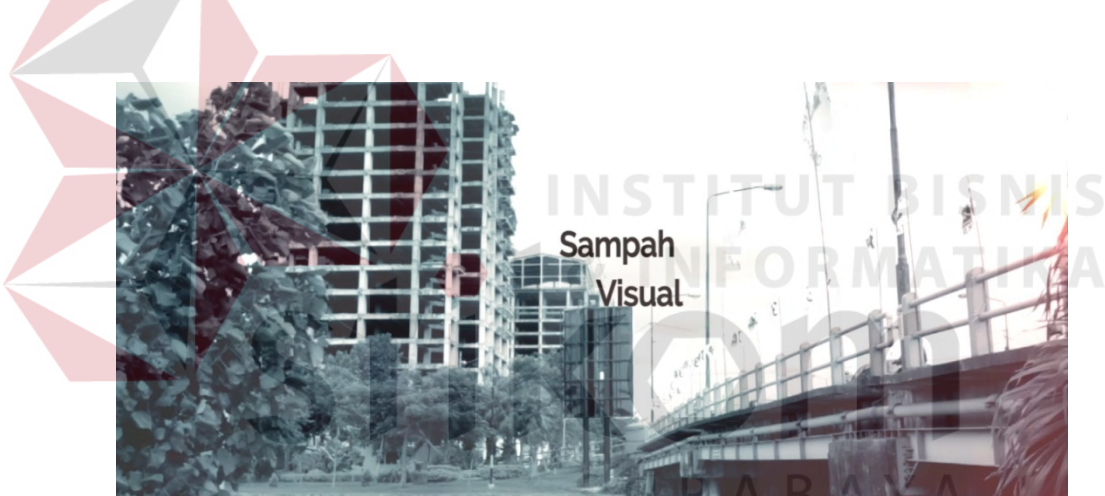

di jalan Bung Tomo, Surabaya yang tampak pada gambar 4.7.

Gambar 4.7. screeshot judul Film Dokumenter Sampah Visual. (Sumber: Dok pribadi)

Pada pembuatan opening pada Film Dokumenter "Sampah Visual" maka dilanjutkan dengan pembuatan isi dari Film. Isi dalam Film Dokumenter tersebut memberikan informasi bahwa yang dilakukan oleh sekelompak masyarakat dan calon legislatif dianggap salah, maka visual yang akan ditampilkan dalam Film Dokumenter Sampah Visual akan memperlihatkan beberapa peraturan daerah kota Surabaya nomor 8 tahun 2006 tentang penyelenggaraan reklame dan pajak reklame yang tampak pada gambar 4.8.

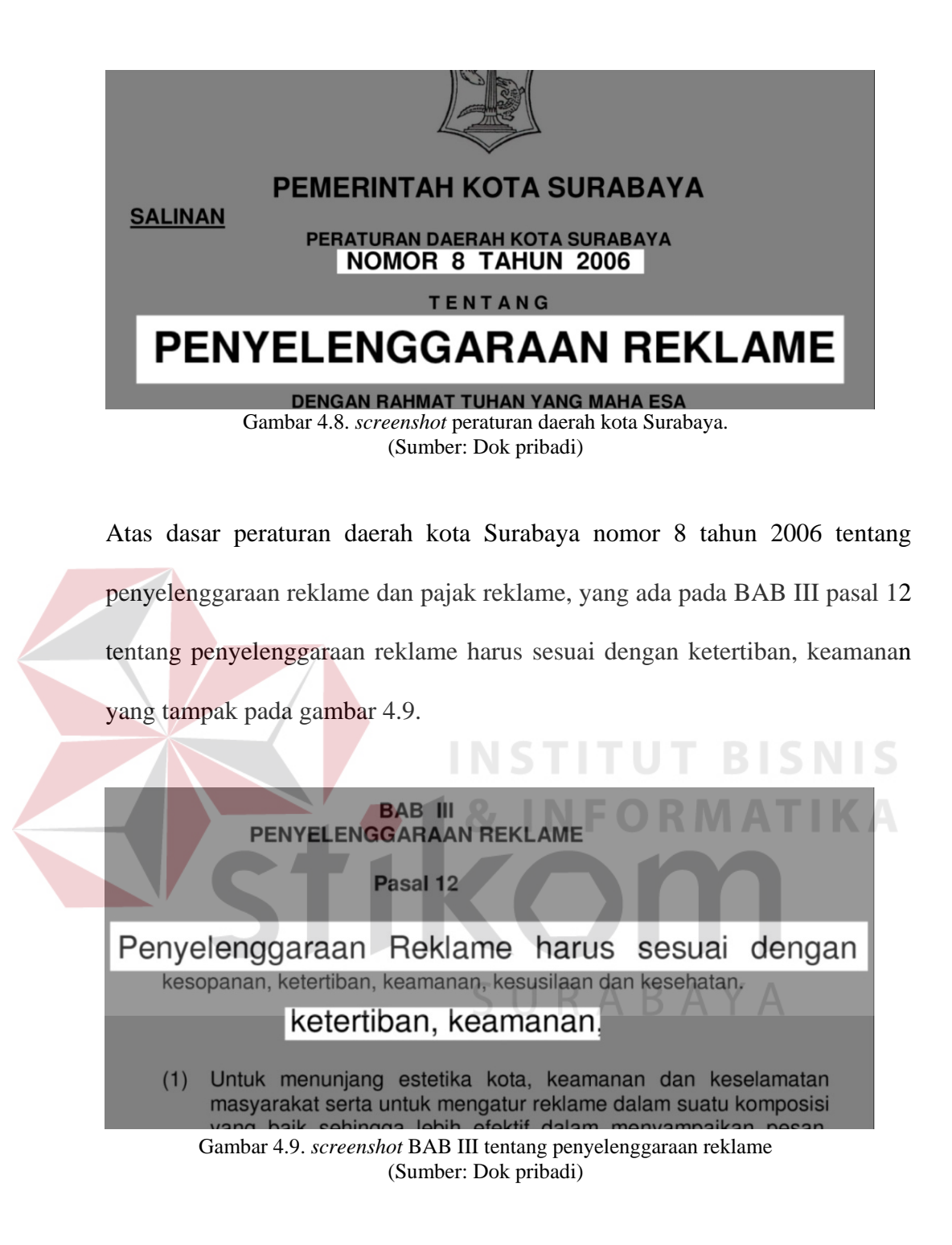

Pada pasal 23 menjelaskan bahwa penempatan reklame harus sesuai dengan peraturan yang sudah ditulis yang tampak pada gambar 4.10.

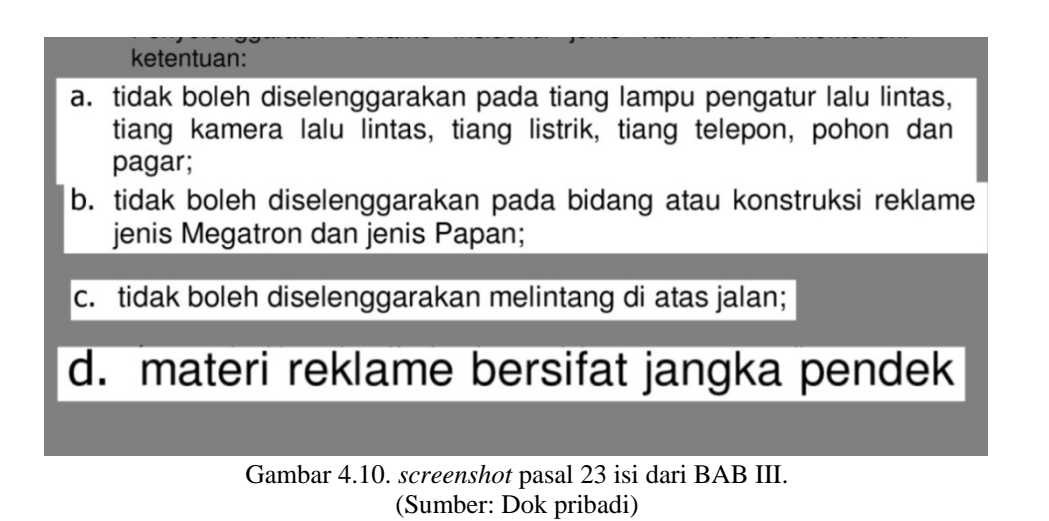

Pada pasal 24 memperjelas peraturan BAB III tentang penyelenggaraan

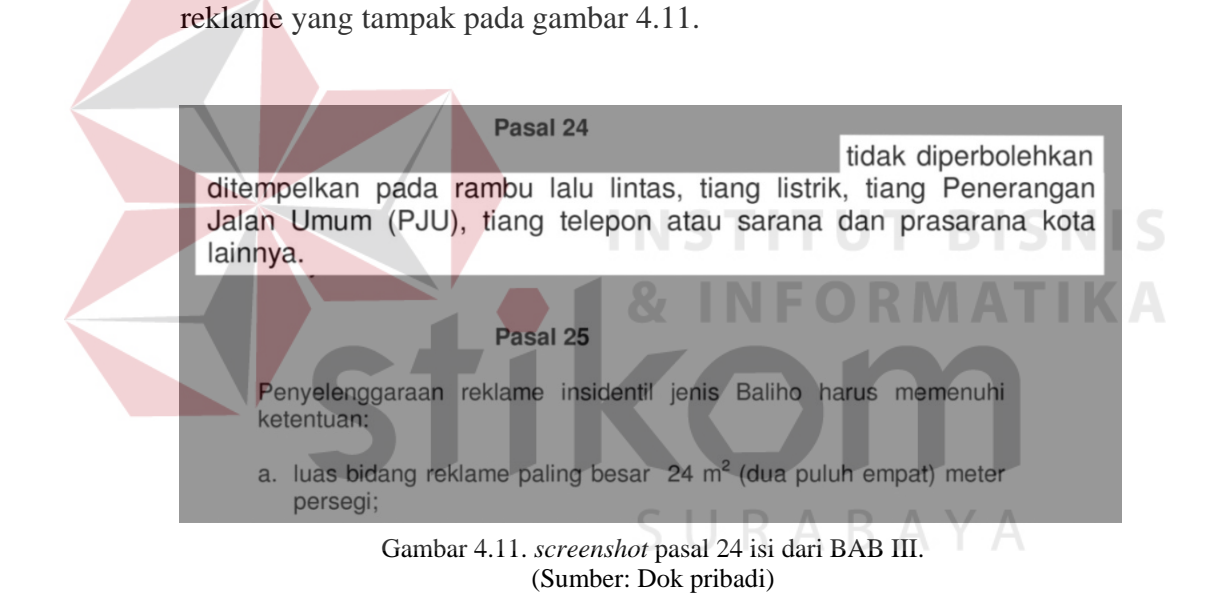

Pada pasal 25 menjelaskan pemasangan reklame jenis baliho harus memenuhi

peraturan yang sudah ditulis yang tampak pada gambar 4.12.

#### Pasal 25

Penyelenggara; reklame insidentil jenis Baliho arus memenuhi ketentuan:

a. luas bidang reklame paling besar  $24 \text{ m}^2$  (dua puluh empat) meter persegi;

materi reklame yang mempromosikan suatu kegiatan atau event yang bersifat insidentil.

Pasal 26

Penyelenggaraan reklame insidentil Balon Udara, titik jatuhnya tidak Gambar 4.12. *screenshot* pasal 25 isi dari BAB III. (Sumber: Dok pribadi)

# 2. Warna

Warna sangat penting guna menampilkan suasana dan emosi dalam produksi Film, ketika Film dalam proses editing dan komposisi dari masing-masing video telah diatur, maka proses selanjutnya adalah mewarnai video seperti yang tampak pada gambar 4.13.

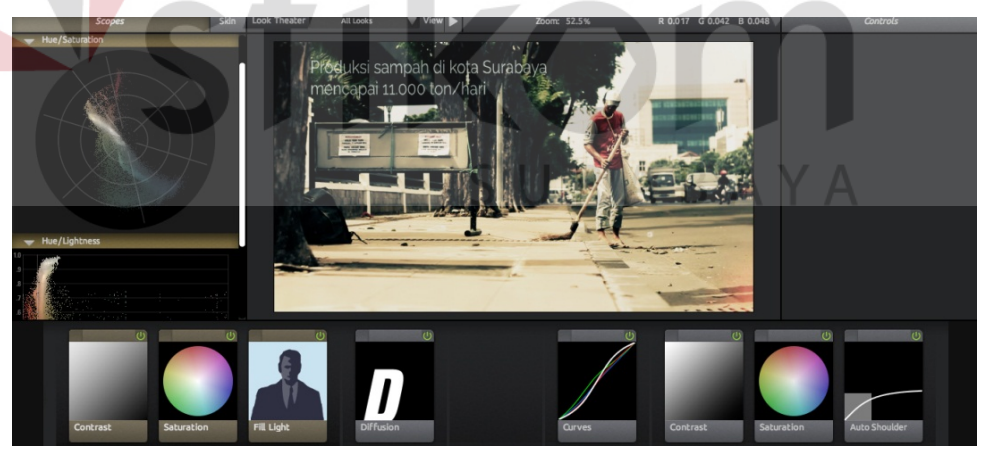

Gambar 4.13 *screenshot* pewarnaan opening Film (Sumber: Dok pribadi)

Pewarnaan dilakukan di Adobe After Effects dan menggunakan effect looks dari *plug-in* Red Giant dengan nama Magic Bullet seperti yang tampak pada gambar 4.14.

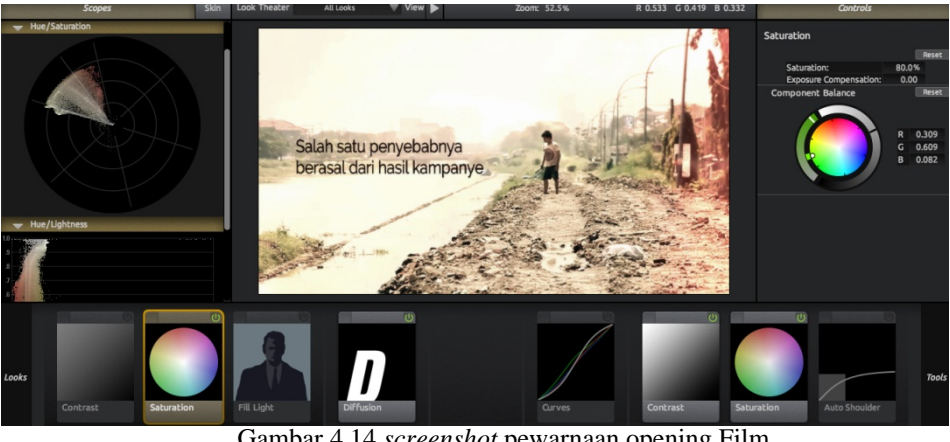

Gambar 4.14 *screenshot* pewarnaan opening Film (Sumber: Dok pribadi)

Scene judul, memakai warna yang terkesan dramatis dan menggunakan effects light leaks seperti yang tampak pada gambar 4.15.

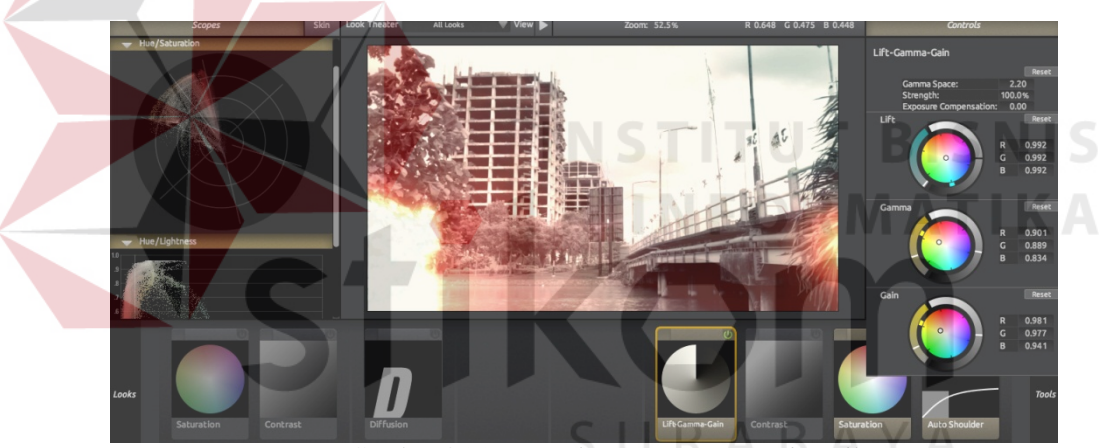

Gambar 4.15 *screenshot* pewarnaan opening Film (Sumber: Dok pribadi)

### 3. Konsep

Pada konsep Film Dokumenter bertema sampah dan mengangkat realita yang dilakukan oleh sekelompok masyarakat dan calon legislatif yang berada di Indonesia, salahsatunya di kota Surabaya. Mereka yang memasang seharusnya mengetahui peraturan yang sudah ada, tetapi mereka melanggarnya dan hal itu membuat suasana kota menjadi tidak harmonis.

Implementasi karya dari Film Dokumenter "Sampah Visual" mempunyai tahap-tahap pembuatan ilustrasi artwork, sebagai berikut:

- a. Tampilan pertama dari Film Dokumenter ini diawali dengan opening kota Surabaya, kemudian dilanjutkan dengan ilustrasi seorang pemuda yang membuang sampah di sungai, berlanjut dengan tampilan judul, menggunakan background bangunan yang sedang dibangun agar terkesan dramatis.
- b. Tahap kedua masuk pada isi Film yang menceritakan keadaan kota Surabaya, dimana banyak reklame penempatannya tidak sesuai dengan peraturan pemerintah. Para kelompok atau tim pelaksana advertising memasang reklame mereka demi memasarkan salahsatu dari produk mereka, bahkan ada yang memasang untuk mengunggulkan nama perusahaan mereka seperti pada gambar 4.16. Reklame–reklame tersebut semakin banyak bermunculan dan semakin tidak teratur ketika musim pemilu tiba.

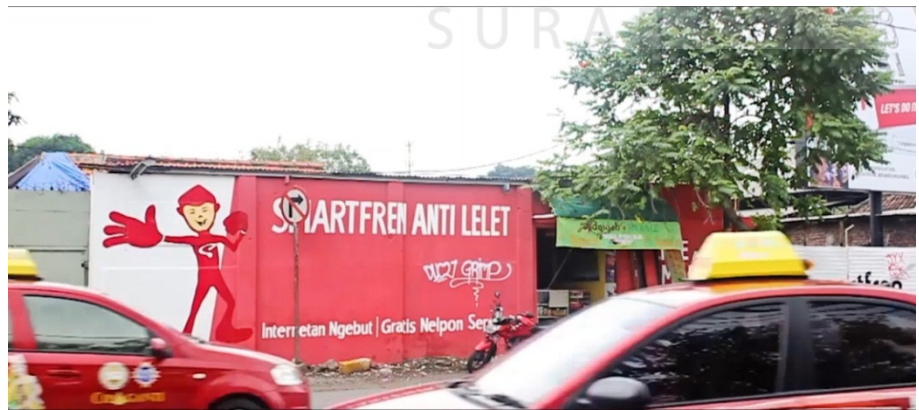

Gambar 4.16 *screenshot* reklame yang tidak sesuai pada tempatnya (Sumber: Dok Pribadi)

c. Tindakan yang dilakukan oleh mereka yang memasang iklan sangat merugikan, karena fasilitas milik publik diambil oleh sekelompok masyarakat dan para calon legislatif. Reklame yang ditempatkan pada tempat yang tidak sesuai dengan letaknya akan menggangu padangan mata, karena seringnya dilihat dan dapat mengganggu keselamatan seperti yang tampak pada gambar 4.17.

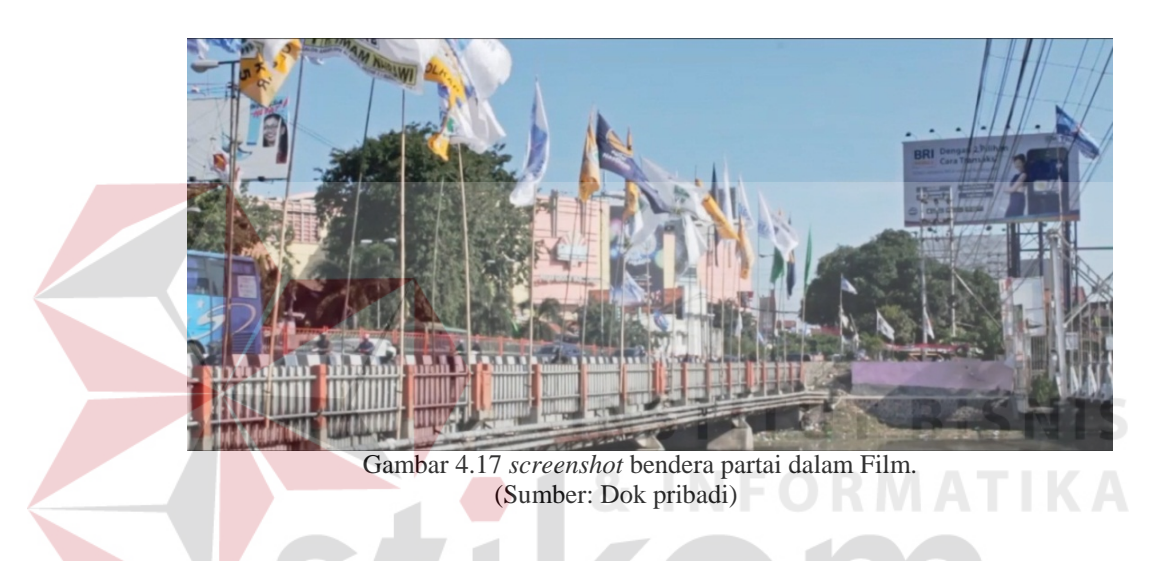

Memperlihatkan ketidak-indahan tatanan kota Surabaya. Reklame calon legislatif yang ditempelkan di tiang penerangan jalan seperti yang tampak pada gambar 4.18.

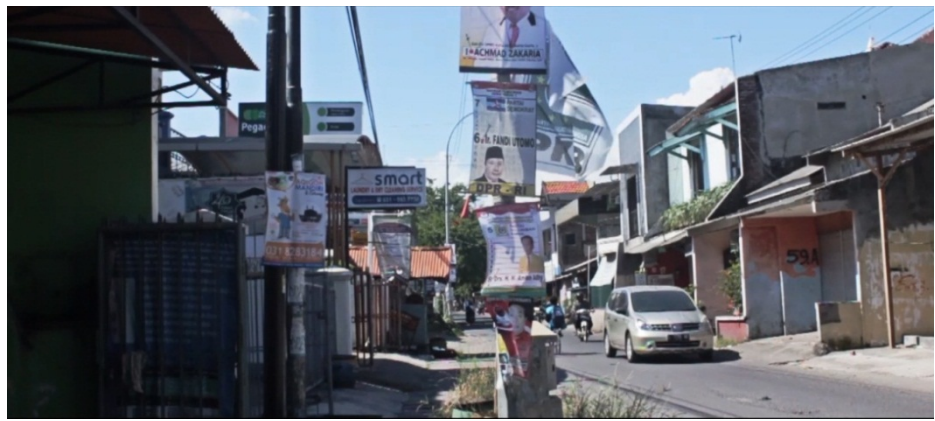

Gambar 4.18 *screenshot* reklame jenis melekat dalam Film. (Sumber: Dok pribadi)

Selanjutnya memperlihatkan reklame calon legislatif yang ditempelkan di Base Transceiver Station (BTS) seperti yang tampak pada gambar 4.19.

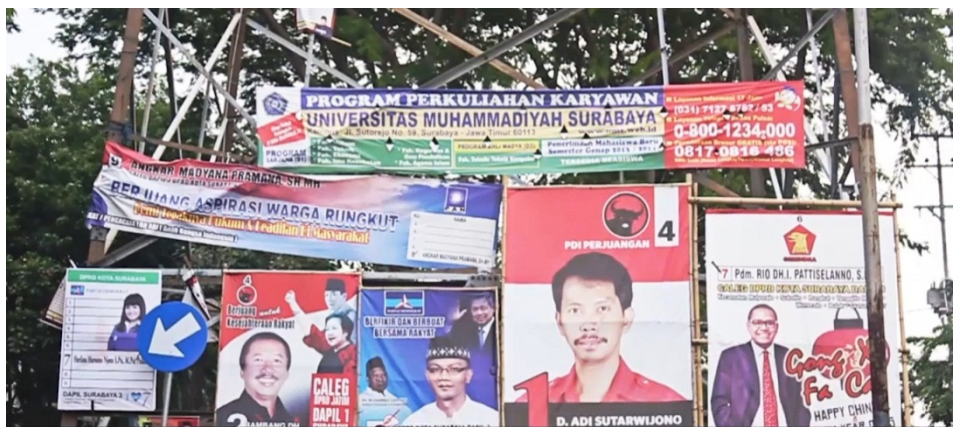

Gambar 4.19 *screenshot* reklame yang melekat di tower. (Sumber: Dok pribadi)

Reklame yang ditancapkan di trotoar jalan Raya Rungkut kota Surabaya seperti yang tampak pada gambar 4.20.

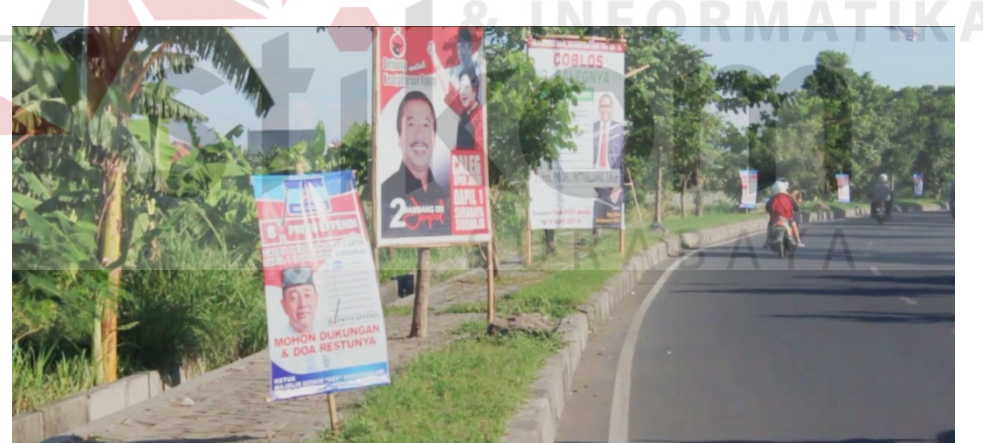

Gambar 4.20 *screenshot* reklame yang ditencapkan di trotoar. (Sumber: Dok pribadi)

Tampak reklame yang ditancapkan di pembatas jalan Ngagel Raya kota Surabaya seperti yang tampak pada gambar 4.21.

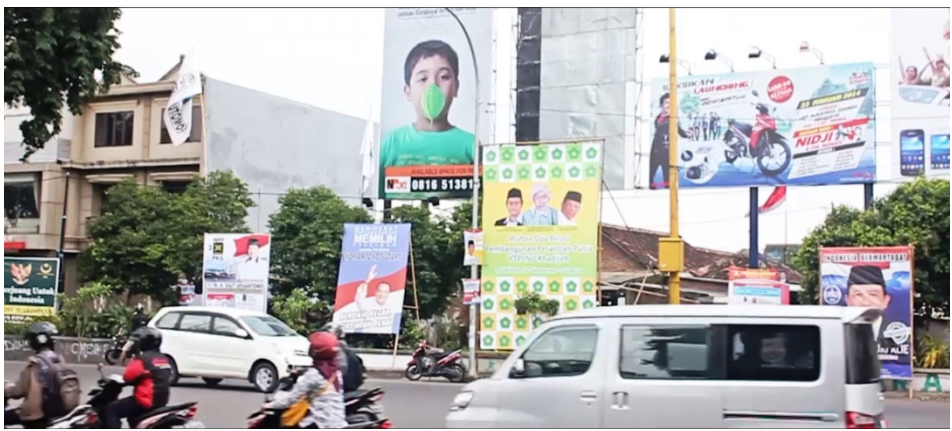

Gambar 4.21 *screenshot* penempatan reklame yang tidak sesuai. (Sumber: Dok pribadi)

Pada tiang reklame memperlihatkan para calon legislatif yang ingin dikenal ramah oleh masyarakat yang tampak pada gambar 4.22.

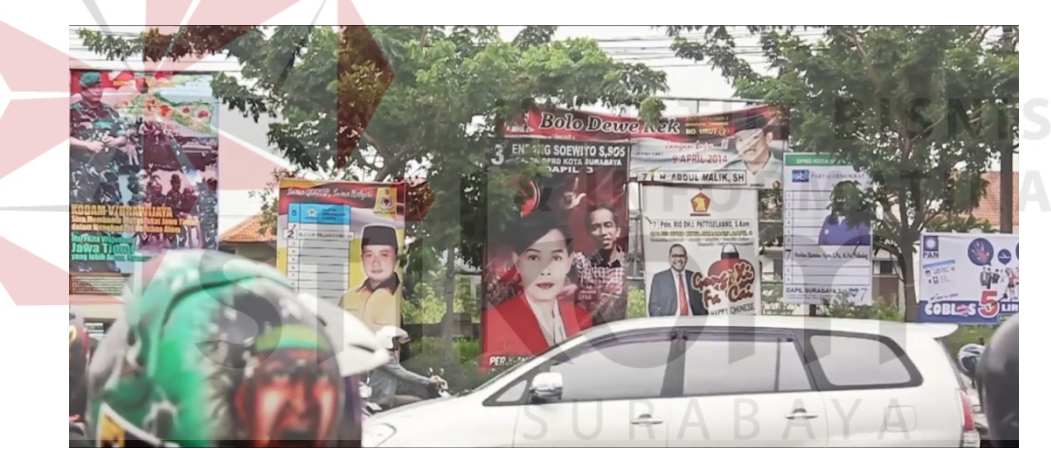

Gambar 4.22 *screenshot* para calon legislatif. (Sumber: Dok pribadi)

Scene terakhir memperlihatkan berbagai jenis reklame menjadi satu yang ditempel dan ditancapkan di suatu tempat yang tampak pada gambar 4.23.

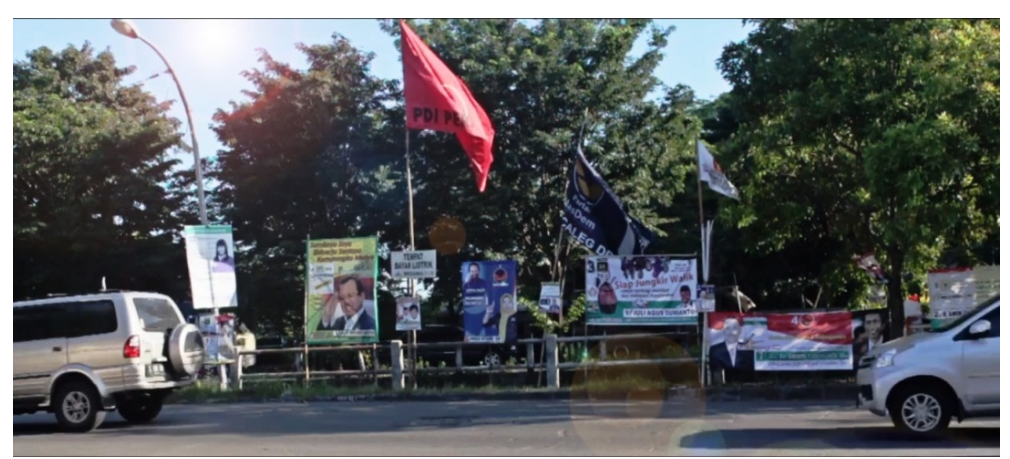

Gambar 4.23 *screenshot* reklame para calon legislatif. (Sumber: Dok pribadi)

# *4. Sound Editing*

Pada proses sound editing pada film dokumenter "Sampah Visual" memberi penambahan backsound dilakukan guna mendukung tatanan visual. Proses *sound editing effect* pada film dokumenter "sampah visual" menggunakan *original soundtrack* game RF Online yang di aransemen ulang, dikarenakan musik tersebut mendukung kesan dramatis sesuai dengan tema dan pesanpesan moral yang ditujukan, dalam film dokumenter "Sampah Visual".

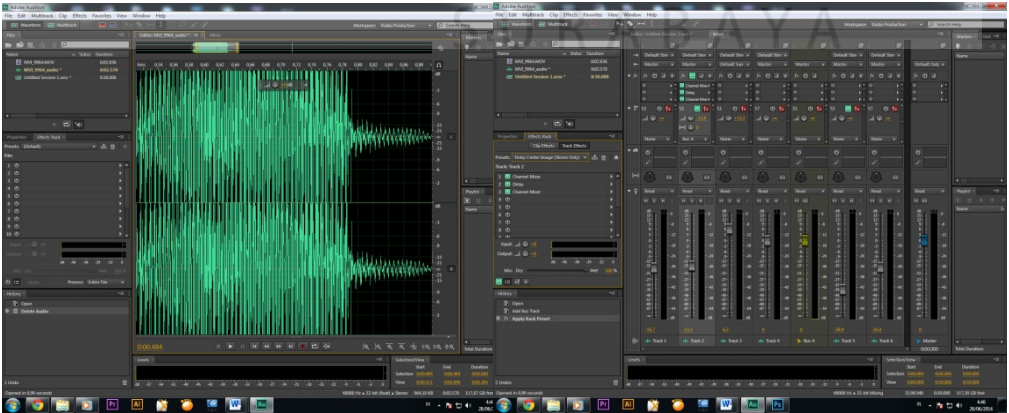

Gambar 4.24 *screenshot* editing audio. (Sumber: Dok pribadi)

### **4.6 Credit Tittle**

Credit Tittle sebagai bagian penutup film dibuat berdasarkan nama mahasiswa yang melakukan kerja di PT. INDEX Production House, kemudian kami dijadikan sebagai satu tim oleh owner PT. INDEX Production House untuk mengerjakan Film Dokumenter yang bertema sampah, kemudian tim ditugaskan untuk membuat credit tittle opening sendiri dan tim memilih nama Kayangan STUDIO yang tampak pada gambar 4.24.

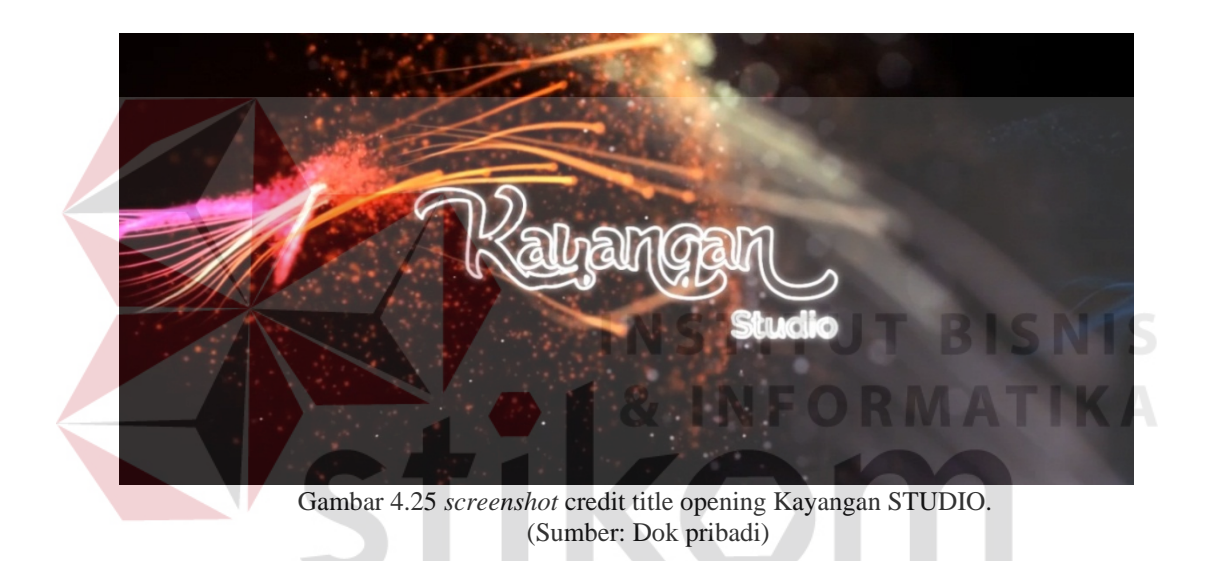

Berikut credit tittle penutup dengan nama mahasiswa yang melakukan kerja praktek di PT. INDEX Production House:

1. Jody Rahwoyo bertugas dalam *pra-produksi* untuk menulis sekenario, naskah, narasi dari Film Dokumenter Sampah Visual dan meninjau lokasi. Riset dikerjakan bersama oleh team, riset diawali melalui wawancara kepada masyarakat umum tentang bagaimana pendapat masyarakat terhadap reklame yang tidak sesuai pada tempatnya, dan dilanjutkan dengan membaca peraturan daerah kota Surabaya nomor 8 tahun 2006 tentang penyelenggaraan reklame dan pajak reklame. PT. INDEX Production House memberi referensi tambahan dalam hal pembuatan narasi, sekenario, naskah dan cerita. Credit tittle yang tampak pada gambar 4.25.

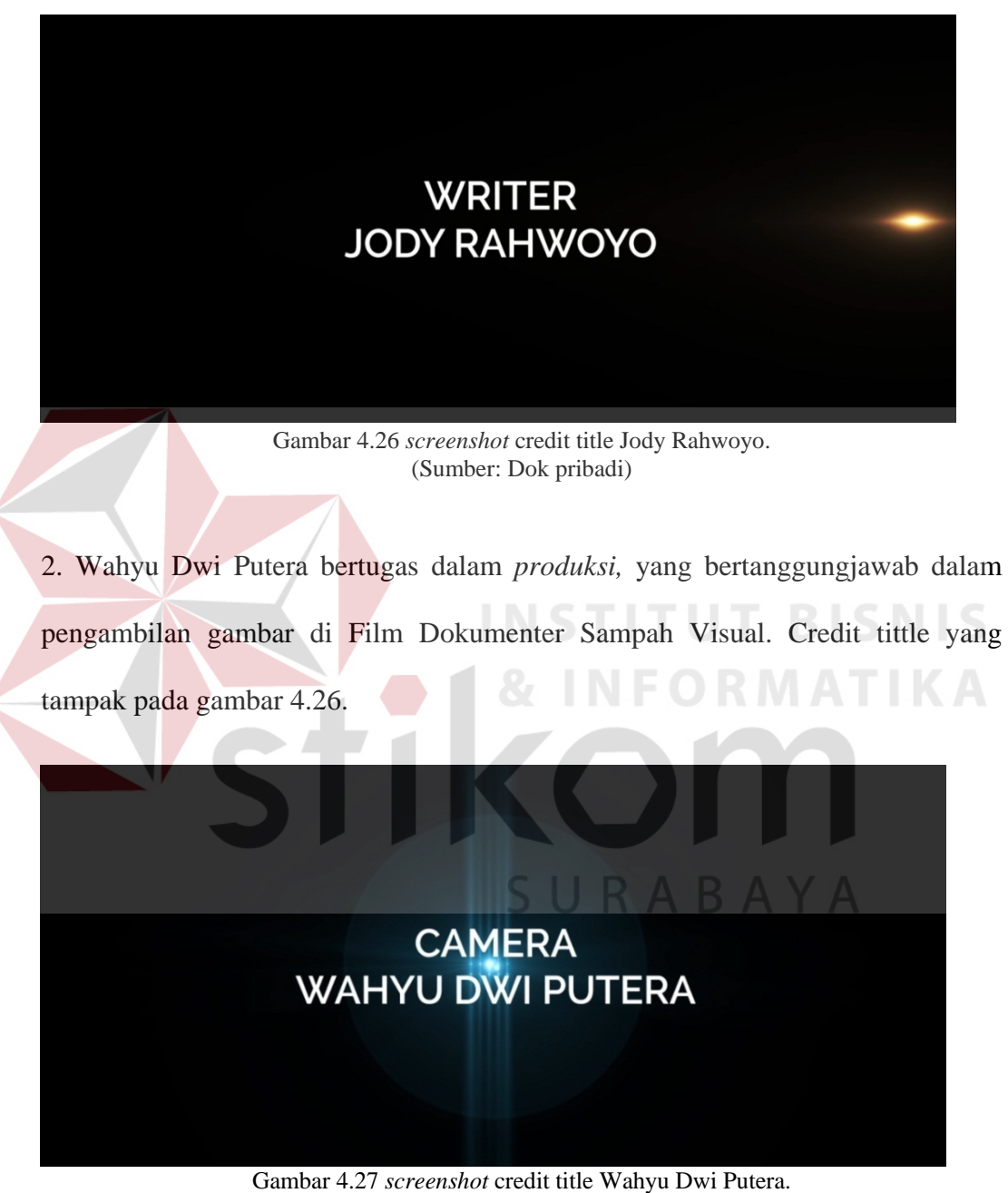

(Sumber: Dok pribadi)

Pengambilan gambar dilakukan di beberapa lokasi yang telah ditinjau. pengambilan gambar dibantu oleh tim, sehingga hasil yang direkam lebih maksimal dan menghasilkan gambar dan dapat digunakan (footage) yang lebih,

dan juga akan mempermudah proses editing agar lebih maksimal. Pengambilan gambar lebih mengutamakan kejadian masyarakat yang sedang berkampanye yang tampak pada gambar 4.27.

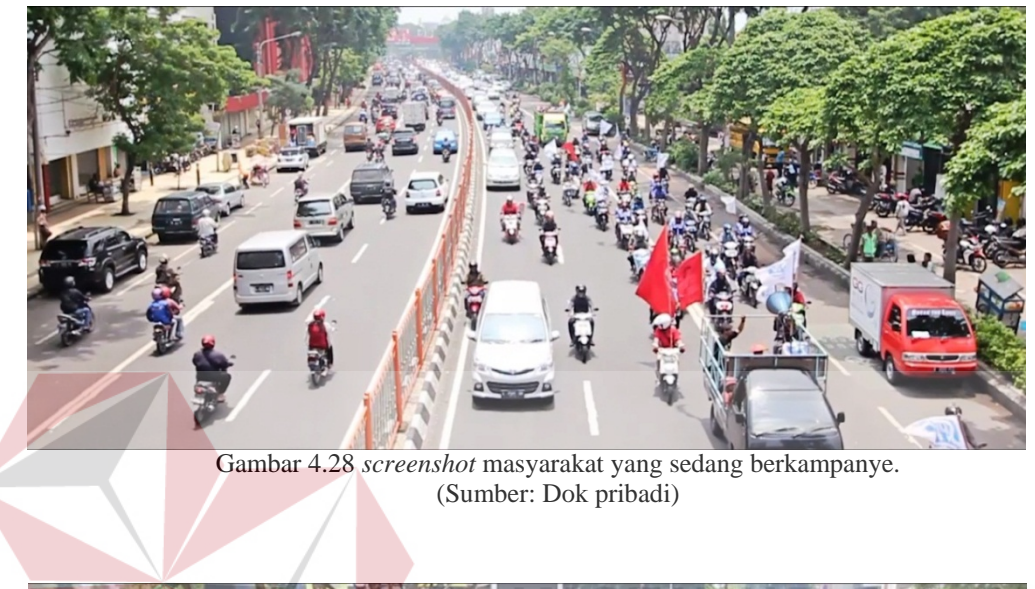

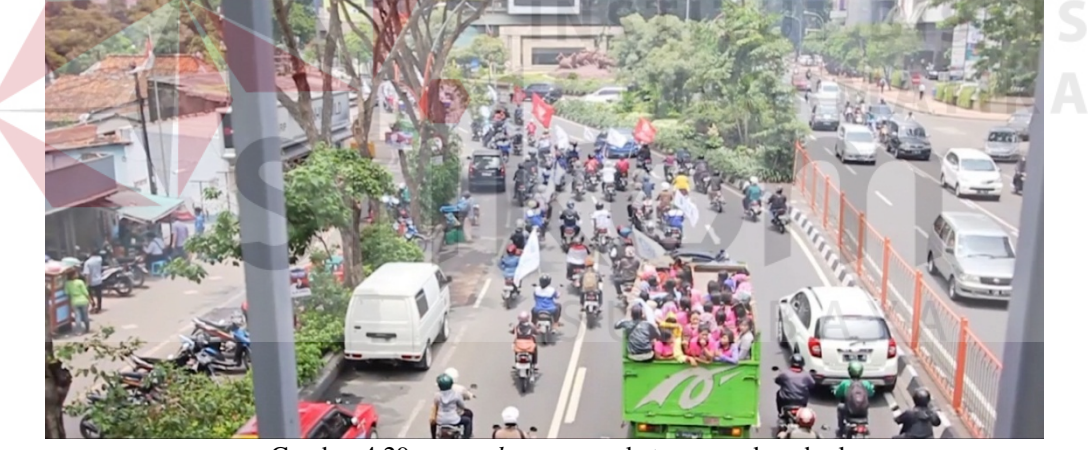

Gambar 4.29 *screenshot* masyarakat yang sedang berkampanye. (Sumber: Dok pribadi)

Pada gambar 4.28. tampak kegiatan masyarakat seperti di atas tidak bisa diatur oleh tim dan kesan yang dihasilkan dari pengambilan gambar di atas lebih natural. Footage di atas menjelaskan ketika musim pemilu tiba, dimana para calon legislatif memulai penempatan reklame sesuai dengan kemauan mereka yang tampak pada gambar 4.28.

PT. INDEX Production House memberi referensi tambahan dalam hal pengambilan gambar yang tenang agar tidak terlihat seperti Film amatir.

3. Syaffrudin Faisal bertugas dalam *pasca produksi*, untuk mengemas sound agar lebih harmonis dan tidak saling mengganggu agar terdengar jelas. Sound dalam Film Dokumenter Sampah Visual ini dibuat agar audiens lebih nyaman dan terbawa dalam Film, dan terlebih agar audiens tidak bosan dalam menonton Film Dokumenter "Sampah Visual" ini. Credit tittle yang tampak pada gambar 4.29.

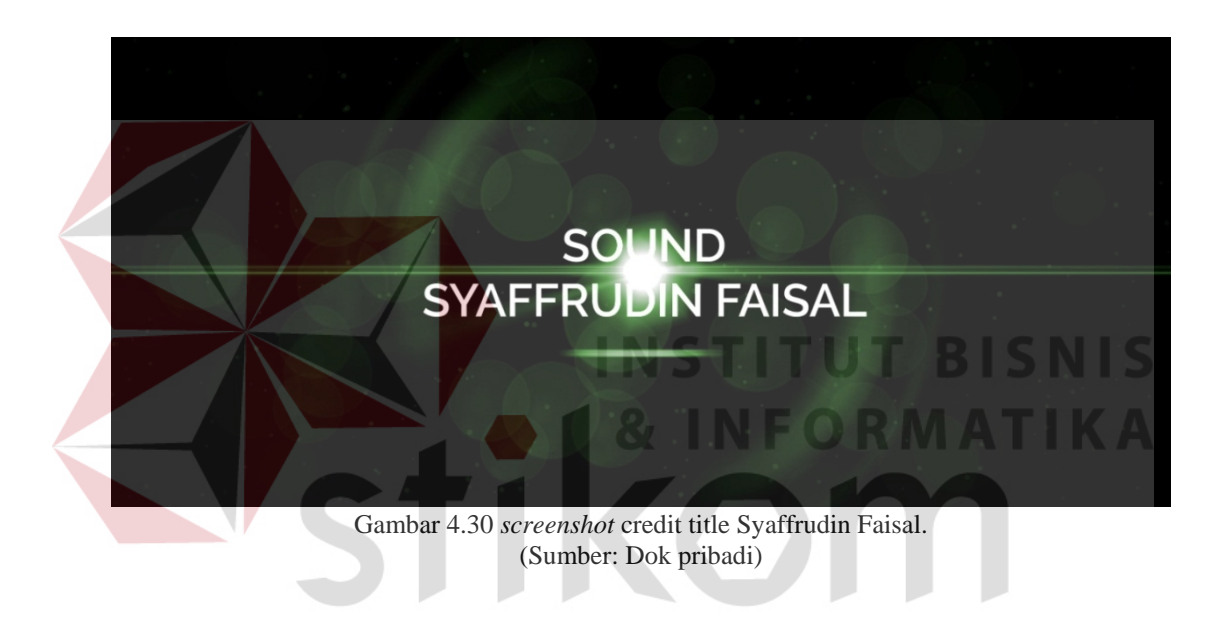

PT. INDEX Production House memberi referensi tambahan dalam hal sound effect.

4. Dony Dwi Leksana bertugas dalam *pasca produksi*, yang menggabunggabungkan footage yang telah diambil oleh tim *produksi*. Credit tittle yang tampak pada gambar 4.30.

# **EDITOR DONY DWI LEKSANA**

Gambar 4.31 *screenshot* credit title Dony Dwi Leksana. (Sumber: Dok pribadi)

Proses penggabungan footage dilakukan sesuai narasi yang telah ditulis oleh team *pra-produksi*, pewarnaan dalam Film Dokumenter "Sampah Visual" dibuat sebaik-baiknya sesuai dengan kebutuhan ekspresi. Tata cara penempatan warna saat opening pembuatan dibuat dengan kesan cinematic agar lebih dramatis ke dalam suasana Film Dokumenter "Sampah Visual", dan guna pewarnaan pada isi Film Dokumenter "Sampah Visual" dibuat natural agar suasana kota yang sebenarnya tidak hilang. PT. INDEX Production House memberi referensi tambahan dalam hal pewarnaan Film agar Film tidak tampak membosankan.